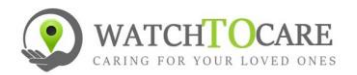

## **Snel Start handleiding WTC24 Pro Alarmknop**

**Hartelijk dank dat je voor een kwaliteitsproduct van WatchToCare® hebt gekozen. Het systeem bestaat uit de alarmknop en een App voor de contactpersoon. Meerdere contactpersonen kunnen de App gebruiken om de drager te ondersteunen.**

#### **Let op: onderstaand wordt gedaan door de éérste contactpersoon, degene die de alarmknop gaat dragen hoeft in principe niets te doen!!** hole for lanyard

Elke zelfstandige GPS alarmknop heeft bel- en data(internet) tegoed nodig, mede omdat het ook een mobiele telefoon is. **Volg AUB de stappen hieronder!**

Het simkaartje is al geactiveerd en in het toestel geplaatst.

Zet het toestel aan door op de SOS knop te drukken tot de twee ledlampjes aan gaan. Gebeurt er niets hang dan het toestel een uur of twee aan de meegeleverde lader met behulp van de magneetcontacten.

Bellen en een SOS kan worden geannuleerd door even kort op de SOS knop te drukken. Ook het aannemen van een gesprek gebeurt door even op de SOS knop te drukken. Ook automatisch opnemen kan via de App worden aangezet.

# **Let Op: de volgende punten zijn voor de zelf gekozen contactpersonen, in principe hoeft de dager van de knop verder niets te doen!**

### **Installeren van de App**

De bijbehorende App wordt gebruikt door de 1<sup>ste</sup> contactpersoon (beheerder) en desgewenst door een 2<sup>de</sup> en de 3<sup>de</sup> contactpersoon. Alleen bij gebruik van de App is de locatie van de drager te zien. **Let op**: Iedere gebruiker moet zijn **eigen account aanmaken** en kan het horloge alleen koppelen ná toestemming van de beheerder. (Die krijgt bij koppeling een melding in de App)

- Als eerste contactpersoon scan je met je smartphone de QR code hier onder of zoek in de App store of in Google Play Store naar de **Beesure** App. **Reesure GPS**
- Registreer jezelf als hoofdgebruiker en log in. **Let Op:** het wachtwoord mag **alléén cijfers en letters bevatten**. **(voor verdere uitleg zie de uitgebreide handleiding blz. 10!)**
- **Deze uitgebreide gebruiksaanwijzing vindt je op: [www.watchtocare.com/service](http://www.watchtocare.com/service)**
	- Ga in de App in het hoofdscherm naar "+"(rechts boven) dan kom je bij "Apparaat toevoegen", klik op het vierkantje rechts en scan de **vierkante QR code** op de achterkant van de alarmknop.
- Vul je naam in van de gebruiker en je relatie tot de gebruiker van het alarm en klik op "Oké"
- Log nu uit van de App en log weer in om de nieuwe instellingen te activeren.
- Door in het App menu (zie uitgebreide handleiding) te klikken op "Zoek horloge" kun zien of het alarm gekoppeld is met de App.
- Klik op de groene ballon rechts onderin het hoofdscherm, na +/- 1 minuut krijg je de locatie van de alarmknop. De eerste keer kan het wat langer duren! Bij de locatie zie je onderin het scherm de datum en tijd staan en hoe de locatie tot stand is gekomen, via GPS, Wifi of LBS. GPS moet buiten binnen een meter of 25 correct zijn, wifi kan zo'n 200 meter schelen, LBS kan een kilometer of meer schelen. (Zie gebruiksaanwijzing.) De locatie binnen kan in eerste instantie ver afwijken als de knop maar 1 of 2 openbare hotspots vindt, wacht even en klik je nogmaals op de groene ballon zal het snel beter worden. Buiten wordt de locatie veel nauwkeuriger. Ben je binnen dan zal de locatie vaak via wifi zijn en normaliter zo'n 10-200 meter kunnen afwijken.

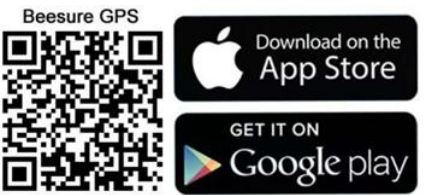

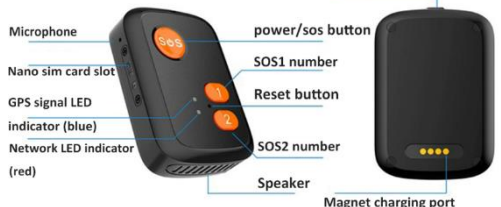

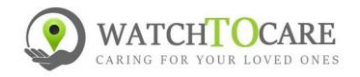

Belangrijk: Kijk voor de werking van een GPS Horloge/Alarmknop op[: https://watchtocare.com/hoe-werkt](https://watchtocare.com/hoe-werkt-een-gps-tracker-horloge/)[een-gps-tracker-horloge/](https://watchtocare.com/hoe-werkt-een-gps-tracker-horloge/)

**Tip:** Wil je altijd inzicht in het actuele verbruik, opwaarderen, enz.? Download dan nu de de Mylebara app, Scan de code rechts of ga naa[r https://lebara.nl/app.](https://lebara.nl/app) Lebara stuurt je een activatiecode, deze vindt je in de Beesure App onder: Ontvang SMS berichten.

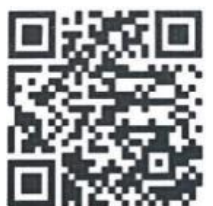

Het gratis data-tegoed is 50Mb dus we raden je aan **binnen een week op te waarderen** met minimaal €5,- vi[a www.lebara.nl/opwaarderen](http://www.lebara.nl/opwaarderen) . De knop gebruikt gemiddeld 100-150 Mb

per maand aan data. Heb je geen account gemaakt, dan kun je via bovenstaande link opwaarderen door in het 3 de scherm als "Gast" verder te gaan.

→ Zorg dat er altijd voldoende beltegoed is door automatisch opwaarderen in te stellen of een abonnement.

**TIP**: Uiteraard kan je ook een abonnement nemen of een ander simkaartje, in principe kan elk simkaartje, behalve Youfone en Simyo gebruikt worden zolang er maar bel- en datategoed op zit en de sim pincode **UIT. Neem geen grote datapakketten, de knop gebruikt hooguit 100-150MB per maand!**

### **Lees verder de uitgebreide gebruiksaanwijzing op: [www.watchtocare.com/service](http://www.watchtocare.com/service)**

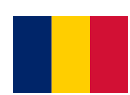

De meeste klanten uit België doen er een Proximus Pay & Go, Telenet of Orange simkaartje in, kijk even in de uitgebreide gebruiksaanwijzing hoe dat gaat. Koop geen grote maandelijkse databundels, 100 Mb is voor gemiddeld gebruik ruim voldoende. Er moet bel- en datategoed

opzitten en de simpin code moet **uit** staan!

**Let Op**: Zet altijd de knop uit vóór je het simkaartje eruit haalt en pas weer aan als er een nieuw simkaartje in zit! **Start na elke wijziging de knop even opnieuw op om de instellingen op de slaan. Lukt het niet neem dan contact met ons op! Aanzetten gaat via de SOS knop, uitzetten mét simkaart via de App zonder simkaartje in het toestel via de SOS knop.**

**Zie ook het filmpje op** <https://youtu.be/kreQ7gqa6KA>

**Vragen, is er een probleem, werkt iets niet zoals je verwacht? Laat het ons weten via een email naar [support@watchtocare.com](mailto:support@watchtocare.com) of kijk bij de 24/7 live chat op [www.watchtocare.com](http://www.watchtocare.com/) . Meestal is het een instelling en kunnen we dat snel oplossen. Succes!!**